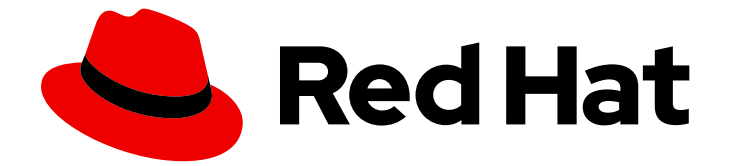

# Red Hat AMQ 2020.Q4

# AMQ Streams on OpenShift の評価

OpenShift Container Platform 上で AMQ Streams 1.6 を使用

Last Updated: 2021-02-15

OpenShift Container Platform 上で AMQ Streams 1.6 を使用

### 法律上の通知

Copyright © 2021 Red Hat, Inc.

The text of and illustrations in this document are licensed by Red Hat under a Creative Commons Attribution–Share Alike 3.0 Unported license ("CC-BY-SA"). An explanation of CC-BY-SA is available at

http://creativecommons.org/licenses/by-sa/3.0/

. In accordance with CC-BY-SA, if you distribute this document or an adaptation of it, you must provide the URL for the original version.

Red Hat, as the licensor of this document, waives the right to enforce, and agrees not to assert, Section 4d of CC-BY-SA to the fullest extent permitted by applicable law.

Red Hat, Red Hat Enterprise Linux, the Shadowman logo, the Red Hat logo, JBoss, OpenShift, Fedora, the Infinity logo, and RHCE are trademarks of Red Hat, Inc., registered in the United States and other countries.

Linux ® is the registered trademark of Linus Torvalds in the United States and other countries.

Java ® is a registered trademark of Oracle and/or its affiliates.

XFS ® is a trademark of Silicon Graphics International Corp. or its subsidiaries in the United States and/or other countries.

MySQL<sup>®</sup> is a registered trademark of MySQL AB in the United States, the European Union and other countries.

Node.js ® is an official trademark of Joyent. Red Hat is not formally related to or endorsed by the official Joyent Node.js open source or commercial project.

The OpenStack ® Word Mark and OpenStack logo are either registered trademarks/service marks or trademarks/service marks of the OpenStack Foundation, in the United States and other countries and are used with the OpenStack Foundation's permission. We are not affiliated with, endorsed or sponsored by the OpenStack Foundation, or the OpenStack community.

All other trademarks are the property of their respective owners.

### 概要

本ガイドでは、AMQ Streams をインストールおよび管理し、本番環境での潜在的な使用を評価す る方法を説明します。

## 目次

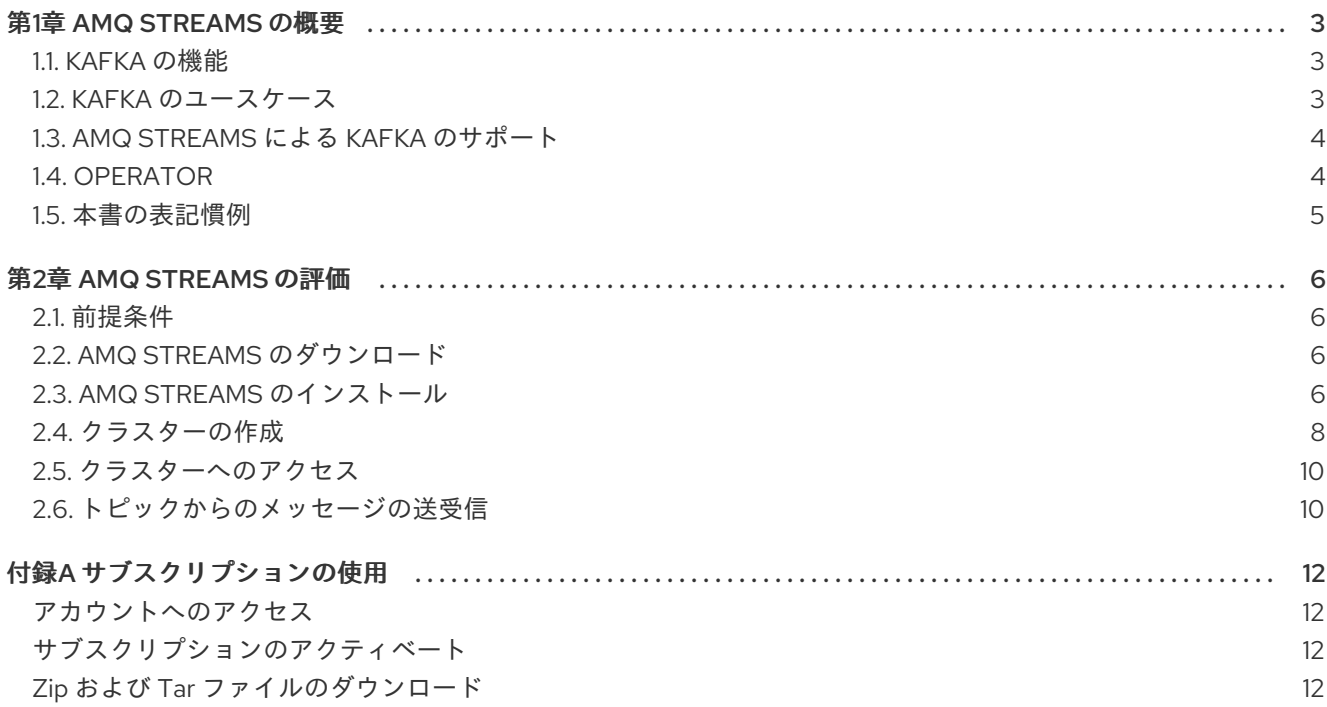

### 第1章 AMQ STREAMS の概要

<span id="page-6-0"></span>AMQ Streams は、OpenShift クラスターで Apache Kafka を実行するプロセスを簡素化します。

本ガイドでは、AMQ Streams の本番環境を評価する手順を説明します。手順では、AMQ Streams デプ ロイメントをできるだけ早く稼働する方法を説明します。

AMQ Streams を試す前に、その機能と使用方法を理解しておくと便利です。本章では、Kafka の主な 概念を紹介し、AMQ Streams Operator の概要についても取り上げます。

Operator は、OpenShift アプリケーションのパッケージ化、デプロイメント、および管理を行う方法で す。AMQ Streams Operator は OpenShift の機能を拡張し、Kafka デプロイメントに関連する共通タス クや複雑なタスクを自動化します。Kafka 操作の情報をコードに実装することで、Kafka の管理タスク は簡素化され、必要な手動の作業が少なくなります。

### <span id="page-6-1"></span>1.1. KAFKA の機能

Kafka の基盤のデータストリーム処理機能とコンポーネントアーキテクチャーによって以下が提供され ます。

- スループットが非常に高く、レイテンシーが低い状態でデータを共有するマイクロサービスお よびその他のアプリケーション。
- メッセージの順序の保証。
- アプリケーションの状態を再構築するためにデータストレージからメッセージを巻き戻し/再 生。
- キーバリューログの使用時に古いレコードを削除するメッセージ圧縮。
- クラスター設定での水平スケーラビリティー。
- 耐障害性を制御するデータのレプリケーション。
- 即座にアクセスするために大容量のデータを保持。

### <span id="page-6-2"></span>1.2. KAFKA のユースケース

Kafka の機能は、以下に適しています。

- イベント駆動型のアーキテクチャー。
- アプリケーションの状態変更をイベントのログとしてキャプチャーするイベントソーシング。
- メッセージのブローカー。
- Web サイトアクティビティーの追跡。
- メトリクスによるオペレーションの監視。
- ログの収集および集計。
- 分散システムのログのコミット。
- アプリケーションがリアルタイムでデータに対応できるようにするストリーム処理。

### <span id="page-7-0"></span>1.3. AMQ STREAMS による KAFKA のサポート

AMQ Streams は、Kafka を OpenShift で実行するためのコンテナーイメージおよび Operator を提供し ます。AMQ Streams Operator は、AMQ Streams の実行に必要です。AMQ Streams で提供される Operator は、Kafka を効果的に管理するために、専門的なオペレーション情報で目的に合うよう構築さ れています。

Operator は以下のプロセスを単純化します。

- Kafka クラスターのデプロイおよび実行。
- Kafka コンポーネントのデプロイおよび実行。
- Kafka ヘアクセスするための設定。
- Kafka へのアクセスをセキュア化。
- Kafka のアップグレード。
- ブローカーの管理。
- トピックの作成および管理。
- ユーザーの作成および管理。

### <span id="page-7-1"></span>1.4. OPERATOR

AMQ Streams は、OpenShift クラスター内で実行中の Kafka クラスターを管理するための Operator を 提供します。

### Cluster Operator

Apache Kafka クラスター、Kafka Connect、Kafka MirrorMaker、Kafka Bridge、Kafka Exporter、お よび Entity Operator をデプロイおよび管理します。

### Entitiy Operator

Topic Operator および User Operator を構成します。

### Topic Operator

Kafka トピックを管理します。

#### User Operator

Kafka ユーザーを管理します。

Cluster Operator は、Kafka クラスターと同時に、Topic Operator および User Operator を Entity Operator 設定の一部としてデプロイできます。

### AMQ Streams アーキテクチャー内の Operator

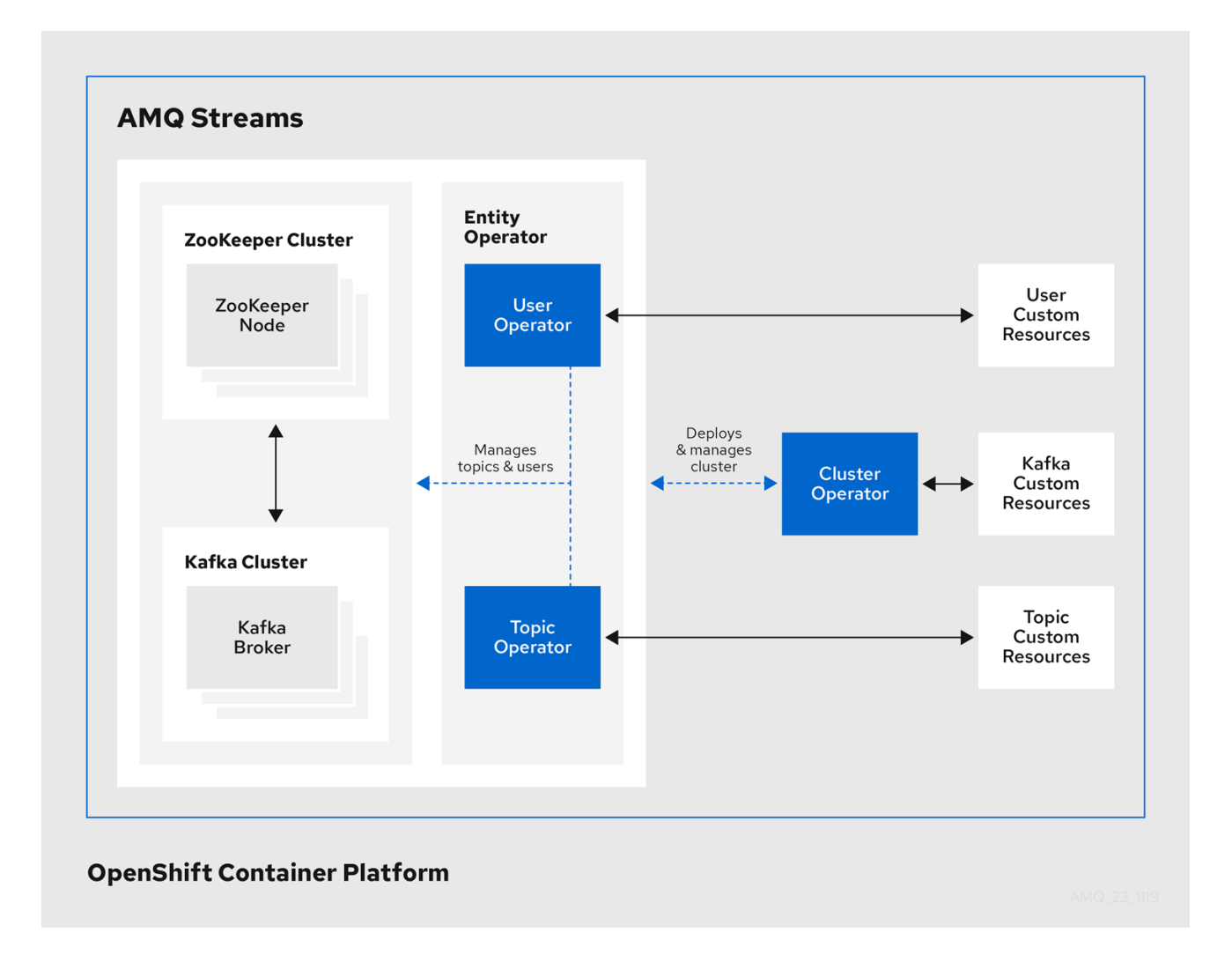

### <span id="page-8-0"></span>1.5. 本書の表記慣例

### 置き換え可能なテキスト

本書では、置き換え可能なテキストは、**monospace** フォントのイタリック体、大文字、およびハイフ ンで記載されています。

たとえば、以下のコードでは **MY-NAMESPACE** を namespace の名前に置き換えます。

sed -i 's/namespace: .\*/namespace: **MY-NAMESPACE**/' install/cluster-operator/\*RoleBinding\*.yaml

### 第2章 AMQ STREAMS の評価

<span id="page-9-0"></span>本章の手順では、AMQ Streams の機能を評価する簡単な方法を説明します。

AMQ Streams をインストールし、トピックからメッセージの送受信を開始するには、指定の順序で手 順にしたがいます。

- 必要な前提条件があることを確認します。
- AMQ Streams をインストールします。
- Kafka クラスターを作成します。
- Kafka クラスターにセキュアにアクセスするための認証の有効にします。
- Kafka クラスターにアクセスし、メッセージを送受信します。

前提条件を確認し、本章に指定されている順序でタスクを行うようにしてください。

### <span id="page-9-1"></span>2.1. 前提条件

- AMQ Streams をデプロイする OpenShift Container Platform クラスター (3.11 以上) が稼働して いる必要があります。
- AMQ Streams [のダウンロードサイト](https://access.redhat.com/jbossnetwork/restricted/listSoftware.html?downloadType=distributions&product=jboss.amq.streams) にアクセスできる必要があります。

### <span id="page-9-2"></span>2.2. AMQ STREAMS のダウンロード

ZIP ファイルには、AMQ Streams のインストールに必要なリソースと、設定の例が含まれています。

#### 手順

- 1. サブスクリプションがアクティベートされ、システムが登録されていることを確認します。 カスタマーポータルを使用して Red Hat サブスクリプションをアクティブ化し、システムを登 録する方法は、付録A [サブスクリプションの使用](#page-15-4)を参照してください。
- 2. AMQ Streams [のダウンロードサイト](https://access.redhat.com/jbossnetwork/restricted/listSoftware.html?downloadType=distributions&product=jboss.amq.streams) から **amq-streams-x.y.z-ocp-install-examples.zip** ファ イルをダウンロードします。
- 3. ファイルを任意の場所で展開します。
	- Windows または Mac の場合: ZIP ファイルをダブルクリックして ZIP アーカイブの内容を展 開します。
	- Red Hat Enterprise Linux の場合: ターゲットマシンでターミナルウィンドウを開き、ZIP ファイルがダウンロードされた場所に移動します。

以下のコマンドを使用して、ZIP ファイルを展開します。

unzip amq-streams-x.y.z-ocp-install-examples.zip

### <span id="page-9-3"></span>2.3. AMQ STREAMS のインストール

AMQ Streams をデプロイメントに必要な CRD (Custom Resource Definition) でインストールします。

このタスクでは、デプロイメント用にクラスターで namespace を作成します。namespace を使用して 関数を分離することが推奨されます。

#### 前提条件

インストールには、**cluster-admin** ロール (**system:admin** など) を持つユーザーが必要です。

手順

1. クラスター管理者権限を持つアカウントを使用して OpenShift クラスターにログインします。 例を以下に示します。

oc login -u system:admin

2. AMQ Streams Kafka Cluster Operator に新規の **kafka** (プロジェクト) namespace を作成しま す。

oc new-project kafka

3. AMQ Streams Kafka Cluster Operator をインストールする新しい **kafka** namespace を参照する インストールファイルを変更します。

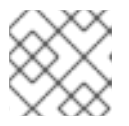

注記

デフォルトでは、ファイルは **myproject** namespace で動作します。

Linux の場合は、以下を使用します。

sed -i 's/namespace: .\*/namespace: kafka/' install/cluster-operator/\*RoleBinding\*.yaml

Mac の場合は、以下を使用します。

sed -i '' 's/namespace: .\*/namespace: kafka/' install/cluster-operator/\*RoleBinding\*.yaml

4. CRD を管理するために、CRD およびロールベースアクセス制御 (RBAC) リソースをデプロイ します。

oc project kafka oc apply -f install/cluster-operator/

5. Kafka クラスターをデプロイする新しい **my-kafka-project** namespace を作成します。

oc new-project my-kafka-project

6. 管理者でないユーザー **developer** に **my-kafka-project** へのアクセス権限を付与します。 以下に例を示します。

oc adm policy add-role-to-user admin developer -n my-kafka-project

7. STRIMZI\_NAMESPACE 環境変数の値を設定し、**my-kafka-project** namespace を監視する権 限を Cluster Operator に付与します。

oc set env deploy/strimzi-cluster-operator STRIMZI\_NAMESPACE=kafka,my-kafka-project n kafka

oc apply -f install/cluster-operator/020-RoleBinding-strimzi-cluster-operator.yaml -n my-kafkaproject

oc apply -f install/cluster-operator/032-RoleBinding-strimzi-cluster-operator-topic-operatordelegation.yaml -n my-kafka-project

oc apply -f install/cluster-operator/031-RoleBinding-strimzi-cluster-operator-entity-operatordelegation.yaml -n my-kafka-project

このコマンドによって、Cluster Operator が Kafka クラスターにアクセスするための権限を付 与するロールバインディングが作成されます。

8. 新しいクラスターロール **strimzi-admin** を作成します。

oc apply -f install/strimzi-admin

9. ロールを管理者でないユーザー **developer** に追加します。

oc adm policy add-cluster-role-to-user strimzi-admin developer

### <span id="page-11-0"></span>2.4. クラスターの作成

AMQ Streams がインストールされている状態で、Kafka クラスターを作成し、クラスター内でトピッ クを作成します。

クラスターの作成時に、AMQ Streams のインストール時にデプロイされた Cluster Operator によって 新規の Kafka リソースが監視されます。

### 前提条件

- Kafka クラスターでは、Cluster Operator がデプロイされている必要があります。
- トピックでは、Kafka クラスターが稼働中である必要があります。

#### 手順

1. ユーザー **developer** として **my-kafka-project** namespace にログインします。 以下に例を示します。

oc login -u developer oc project my-kafka-project

新規ユーザーが OpenShift Container Platform にログインした後に、そのユーザーのアカウン トが作成されます。

- 2. 3 つの Zookeeper ノードと 3 つのブローカーノードで、新しい **my-cluster** Kafka クラスターを 作成します。
	- ephemeral ストレージを使用します。

**route** を使用するよう設定された外部リスナーを使用して、OpenShift クラスター外部の Kafka クラスターを公開します。

```
cat << EOF | oc create -f -
apiVersion: kafka.strimzi.io/v1beta1
kind: Kafka
metadata:
 name: my-cluster
spec:
 kafka:
  replicas: 3
  listeners:
   - name: plain
     port: 9092
     type: internal
     tls: false
   - name: tls
     port: 9093
     type: internal
     tls: true
   - name: external
     port: 9094
     type: route 1
     tls: true
  storage:
   type: ephemeral
 zookeeper:
  replicas: 3
  storage:
   type: ephemeral
 entityOperator:
  topicOperator: {}
EOF
```
3. クラスターがデプロイされるまで待機します。

oc wait my-kafka-project/my-cluster --for=condition=Ready --timeout=300s -n kafka

4. クラスターの準備ができたら、パブリッシュするトピックを作成し、外部クライアントからサ ブスクライブします。

**my-cluster** Kafka クラスターで 3 つのレプリカと 3 つのパーティションを使用して、以下の **my-topic** カスタムリソース定義を作成します。

cat << EOF | oc create -f apiVersion: kafka.strimzi.io/v1beta1 kind: KafkaTopic metadata: name: my-topic labels: strimzi.io/cluster: "my-cluster" spec: partitions: 3 replicas: 3 EOF

### <span id="page-13-2"></span><span id="page-13-0"></span>2.5. クラスターへのアクセス

**route** がクラスターへの外部アクセスに使用される場合、ブローカーとクライアント間で TLS (Transport Layer Security) 暗号化を有効にするためにクラスターの CA 証明書が必要になります。

#### 前提条件

- OpenShift クラスター内で Kafka クラスターが稼働中である必要があります。
- Cluster Operator も稼働している必要があります。

### 手順

1. ブートストラップ **route** のアドレスを見つけます。

oc get routes my-cluster-kafka-bootstrap -o=jsonpath='{.status.ingress[0].host}{"\n"}'

このアドレスと Kafkaクライアントの 443 番ポートをブートストラップアドレスとして使用し ます。

2. ブローカーの認証局の公開証明書を抽出します。

oc extract secret/my-cluster-cluster-ca-cert --keys=ca.crt --to=- > ca.crt

3. 信頼できる証明書をトラストストアにインポートします。

keytool -keystore client.truststore.jks -alias CARoot -import -file ca.crt

メッセージの送受信を開始する準備が整いました。

<span id="page-13-1"></span>2.6. トピックからのメッセージの送受信

クラスター外部のメッセージを **my-topic** から送受信すると、AMQ Streams インストールをテストで きます。

ターミナルを使用して、ローカルマシンで Kafka プロデューサーおよびコンシューマーを実行します。

#### 前提条件

- AMQ Streams が OpenShift クラスターにインストールされていることを確認します。
- メッセージを送受信するには、Zookeeper および Kafka が稼働している必要があります。
- [クラスターにアクセスするためにクラスター](#page-13-2) CA 証明書 が必要です。
- AMQ Streams [のダウンロードサイト](https://access.redhat.com/jbossnetwork/restricted/listSoftware.html?downloadType=distributions&product=jboss.amq.streams) から最新バージョンの Red Hat AMQ Stremas アーカイブ にアクセスできる必要があります。

### 手順

1. AMQ Streams [のダウンロードサイト](https://access.redhat.com/jbossnetwork/restricted/listSoftware.html?downloadType=distributions&product=jboss.amq.streams) から最新バージョンの AMQ Stremas アーカイブ ( **amqstreams-x.y.z-bin.zip**) をダウンロードします。 ファイルを任意の場所で展開します。

2. ターミナルを開き、トピック **my-topic** と TLS の認証プロパティーを使用して Kafka コンソー ルプロデューサーを起動します。

bin/kafka-console-producer.sh --broker-list **ROUTE-ADDRESS**:443 --producer-property security.protocol=SSL --producer-property ssl.truststore.password=password --producerproperty ssl.truststore.location=./client.truststore.jks --topic my-topic

- 3. プロデューサーが実行しているコンソールにメッセージを入力します。
- 4. Enter を押してメッセージを送信します。
- 5. 新しいターミナルタブまたはウィンドウを開き、Kafka コンソールコンシューマーを起動して メッセージを受信します。

bin/kafka-console-consumer.sh --bootstrap-server **ROUTE-ADDRESS**:443 --consumerproperty security.protocol=SSL --consumer-property ssl.truststore.password=password - consumer-property ssl.truststore.location=./client.truststore.jks --topic my-topic --frombeginning

- 6. コンシューマーコンソールに受信メッセージが表示されることを確認します。
- 7. Crtl+C を押して、Kafka コンソールプロデューサーとコンシューマーを終了します。

## 付録A サブスクリプションの使用

<span id="page-15-4"></span><span id="page-15-0"></span>AMQ Streams は、ソフトウェアサブスクリプションから提供されます。サブスクリプションを管理す るには、Red Hat カスタマーポータルでアカウントにアクセスします。

<span id="page-15-1"></span>アカウントへのアクセス

- 1. [access.redhat.com](https://access.redhat.com) に移動します。
- 2. アカウントがない場合は、作成します。
- 3. アカウントにログインします。

<span id="page-15-2"></span>サブスクリプションのアクティベート

- 1. [access.redhat.com](https://access.redhat.com) に移動します。
- 2. サブスクリプション に移動します。
- 3. Activate a subscriptionに移動し、16 桁のアクティベーション番号を入力します。

<span id="page-15-3"></span>Zip および Tar ファイルのダウンロード

zip または tar ファイルにアクセスするには、カスタマーポータルを使用して、ダウンロードする関連 ファイルを検索します。RPM パッケージを使用している場合は、この手順は必要ありません。

- 1. ブラウザーを開き、[access.redhat.com/downloads](https://access.redhat.com/downloads) で Red Hat カスタマーポータルの Product Downloads ページにログインします。
- 2. JBOSS INTEGRATION AND AUTOMATIONカテゴリーの Red Hat AMQ Streamsエントリー を見つけます。
- 3. 必要な AMQ Streams 製品を選択します。Software Downloads ページが開きます。
- 4. コンポーネントの Download リンクをクリックします。

改訂日時: 2021-02-10 00:47:07 UTC